# The Care and Keeping of eBooks

Rebecca
Welzenbach,
Digital
Publishing
Project
Manager

rwelzenb@umich.edu

Find me on Twitter: @rwelzenb

#### Logistics

• We're in the Hatcher Library Gallery Lab

• Restrooms down the ramp and into the hall-women's on this floor,
men's
downstairs

• This workshop goes until 5 p.m. For the first half (or so), we'll mostly
be
learning
about
EPUB
by
looking
at
examples.
In
the second half, I hope you'll experiment—with my files, or your own

•Materials
are
available
at

http://www.lib.umich.edu/digital-publishing-production/workshops

• We'll leave about 5-10 minutes at the end to fill out an evaluation. Access the evaluation at http://tinyurl.com/myES2011

#### Goals
for
today:

• Understanding
of
EPUB
ebook
format,
how
it
fits
into
the landscape of digital publishing, and how the format works

• Awareness of EPUB conversion tools and how to use them as a starting point for generating EPUB

• Confidence to inspect, edit, and create EPUB of your own

•Awareness
of
self
publishing
channels
that
provide
support
for the creation and distribution of ebooks

#### Important
caveat!

This
workshop
is
meant
help
you
do
cool
things
with:

- Your own work to which you retain the rights
- Works in the public domain
- Works that you are otherwise licensed to copy, edit, and/or distribute.

Questions about copyright? Contact the library's Copyright Office: copyright@umich.edu

#### First
things
first….

Do those who are interested have....

• An EPUB reader? (try: http://ibisreader.com/)

• Text Editor? (Try Text Edit or Notepad, one of which is probably
bundled
in
with
your
OS)

…or,
look
on
with
a
neighbor
and
work
together

What
is
an
ebook?

MPublishing | Enriching Scholarship | University of Michigan Library | May 4, 2011

#### What is an ebook? A book you read electronically.

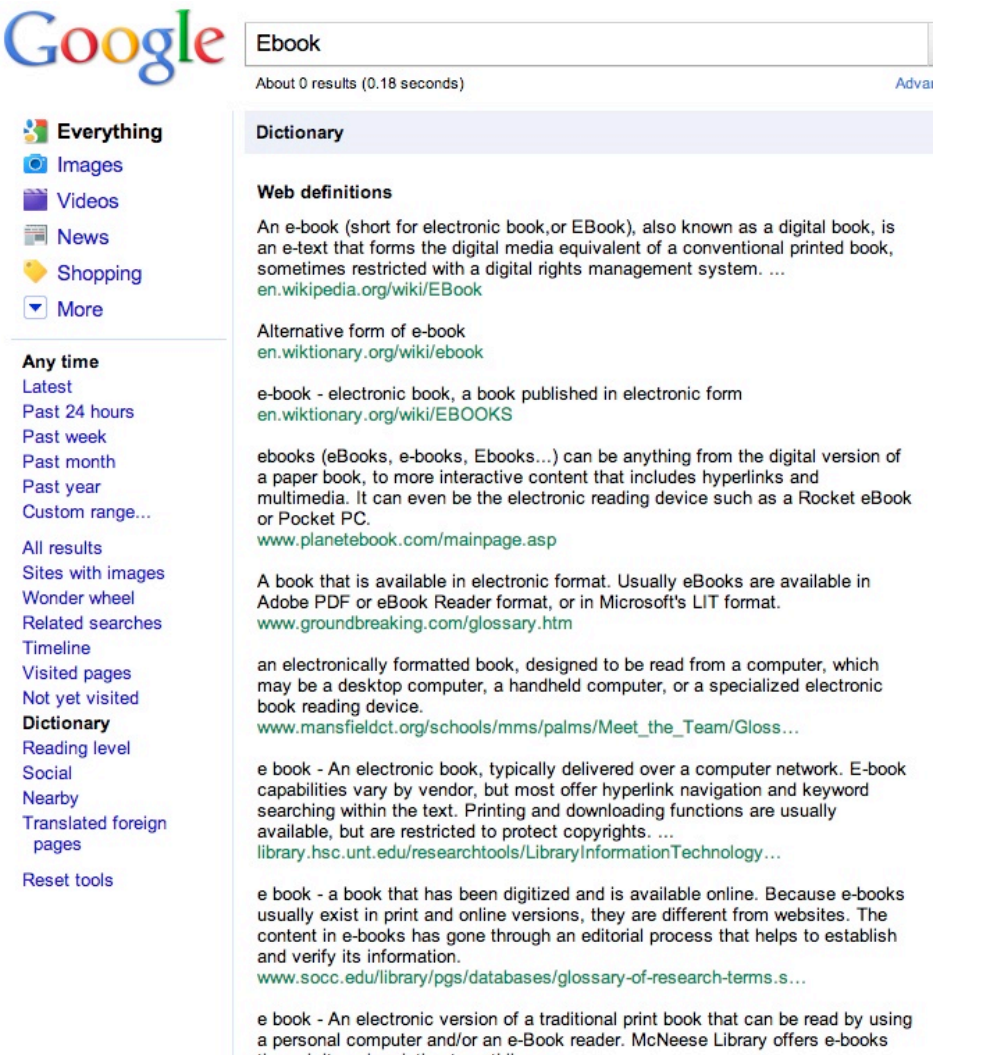

through its subscription to netLibrary. ...<br>library.mcneese.edu/tutorial/glossary.htm

M Publishing | Enriching Scholarship | University of Michigan Library | May 4, 2011

#### What is an ebook? A book you read electronically.

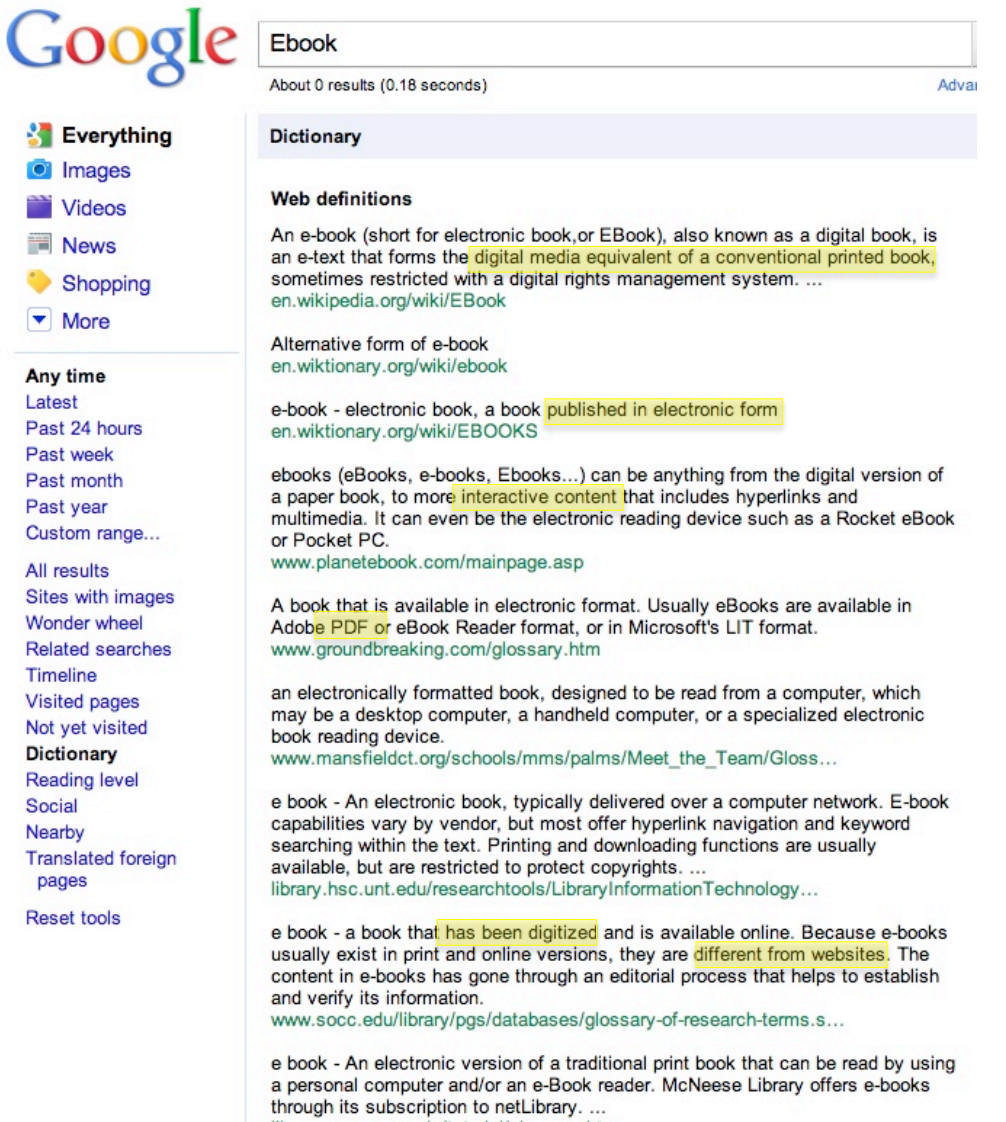

library.mcneese.edu/tutorial/glossary.htm

MPublishing | Enriching Scholarship | University of Michigan Library | May 4, 2011

#### What
is
an
ebook?

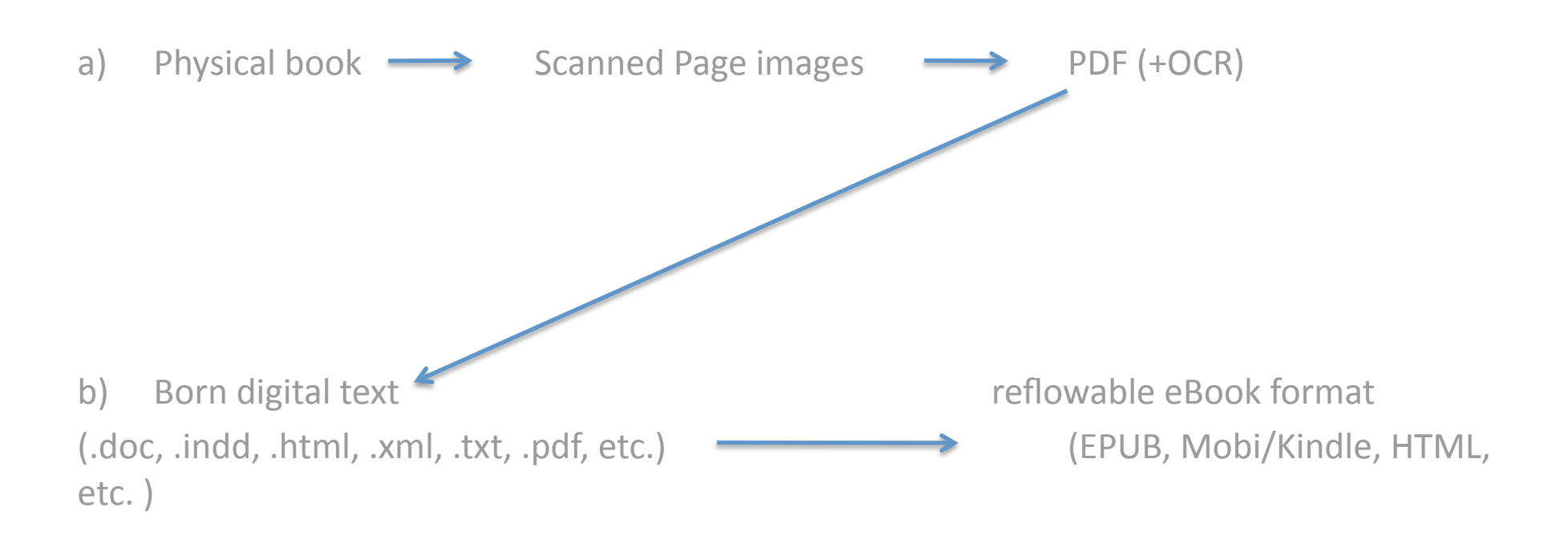

Traditionally, a) might be thought of as the library approach, while b) might be thought of as the publisher approach. But these lines are now crossing, blurring, and disappearing altogether

#### What formats are out there?

There
are
more
than
30
ebook
formats
described
at http://en.wikipedia.org/wiki/Comparison of e-book formats

Big
players
include:

PDF
(.pdf)

- •Developed
by
Adobe
systems
- Originally intended to reproduce the fixed appearance of a printed page; still typically used for this
purpose
- Readable on many devices and platforms
- •Kindle
(.azw)
	- •Proprietary
	ebook
	format
	used
	by
	Amazon.
	- •Based
	on
	the
	open
	Mobipocket
	format.
	- Reflowable
	text
- •EPUB
	- Reflowable
	text
	format
	- •Open
	standard
	used
	by
	many
	devices.
	- Works by combining common formats like .html and .zip in specified ways

#### EPUB
Overview

• Open standard created by the International Digital Publishing Forum (http://idpf.org/)

• Many publishers and vendors offer EPUB for sale or free download
(Google
Books,
Internet
Archive,
Project Gutenberg,
Barnes
&
Noble…)

• Many devices and apps read it (Nook, Sony Reader, Kobo, iBook,
other
mobile
apps,
web
browsers
with
appropriate plug‐ins….)

• EPUB 2.0.1 is the latest stable release—from September 2010.
EPUB
3.0—with
many
new
features—is
under development
and
expected
to
be
released
in
2011

#### EPUB Overview (continued)

• The EPUB specification relies on three other standards: • Open Publication Structure (OPS) : Defines how content is encoded http://idpf.org/epub/20/spec/OPS\_2.0.1\_draft.htm

•Open
Packaging
Format
(OPF):
Defines
how
all
files
and
metadata
are packaged
together
and
relate
to
one
another http://idpf.org/epub/20/spec/OPF\_2.0.1\_draft.htm

• Open Container Format (OCS): Defines how all files are bundled together http://www.idpf.org/doc\_library/epub/OCF\_2.0.1\_draft.doc

The
result—EPUB—is
a
renamed
.zip
file
containing
XML
and XHTML
files
(and
some
other
files,
like
images),
that
point
to
one another
in
standard
ways.

Anyone who understands the structure can create or edit EPUBno proprietary tools or software are required.

### The
anatomy
of
EPUB

- 1. Go to http://www.archive.org/details/luluslibrary00alco and download the EPUB
of
the
book
LuLu's
Library.
- 2. EPUB
is
nothing
more
than
a
renamed
ZIP
archive
containing
various
files. Unzip the EPUB to get at what's inside. If you're having trouble unzipping the file, raise your hand—we'll pass around a set of files already unzipped
- 3. Once
you
have
a
directory
named luluslibrary00alco,
containing directories
called META-INF and OEBPS,
we're
ready
to
move
on

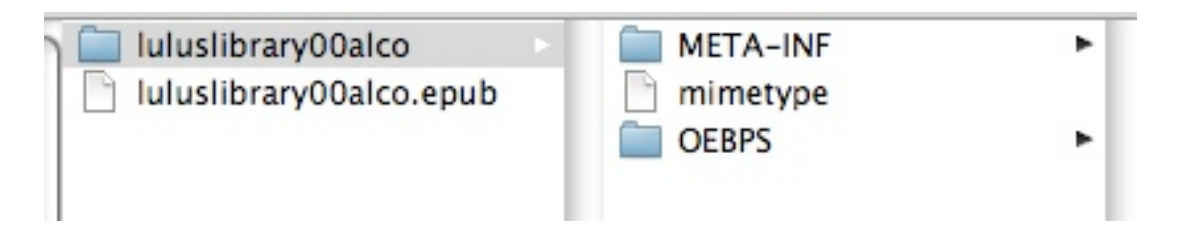

4. If you're waiting for others, you might also go ahead and upload the EPUB (the
zipped
package)
to
a
reader
of
your
choice

### The
anatomy
of
EPUB

An
EPUB
file
contains
the
following
subdirectories
and
files:

• mimetype - tells software that tries to open the file what it is

• META-INF directory

• contains, at minimum, the container. xml file, which tells the ereader software where to find the book content.

• OEBPS directory - Recommended location for the book's content. It contains:

- images folder images go here
- Content. opf XML file that serves as a manifest, or list, of what's here
- toc.ncx -table of contents that allows navigation through the book
- •. html files actual content of your book!

Adapted from http://www.jedisaber.com/eBooks/tutorial.asp

with the permission of the author

#### The
anatomy
of
EPUB: mimetype

This
file
is
just
a
plain
ASCII
text
file
that
contains
the
line:

application/EPUB+zip

The software can look at this file to figure out that this is EPUB.

Try looking at it in a text editor: 000

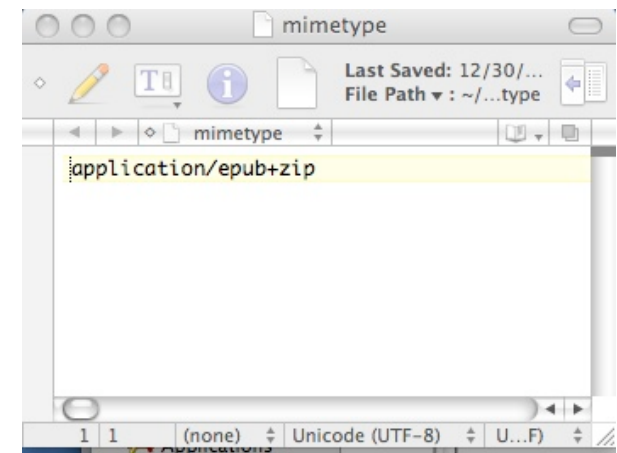

Adapted from http://www.jedisaber.com/eBooks/tutorial.asp Used
with
the
permission
of
the
author

#### The
anatomy
of
EPUB: META-INF

This directory contains the file container. xml, which tells the software where to look for a full listing of the content of the book.

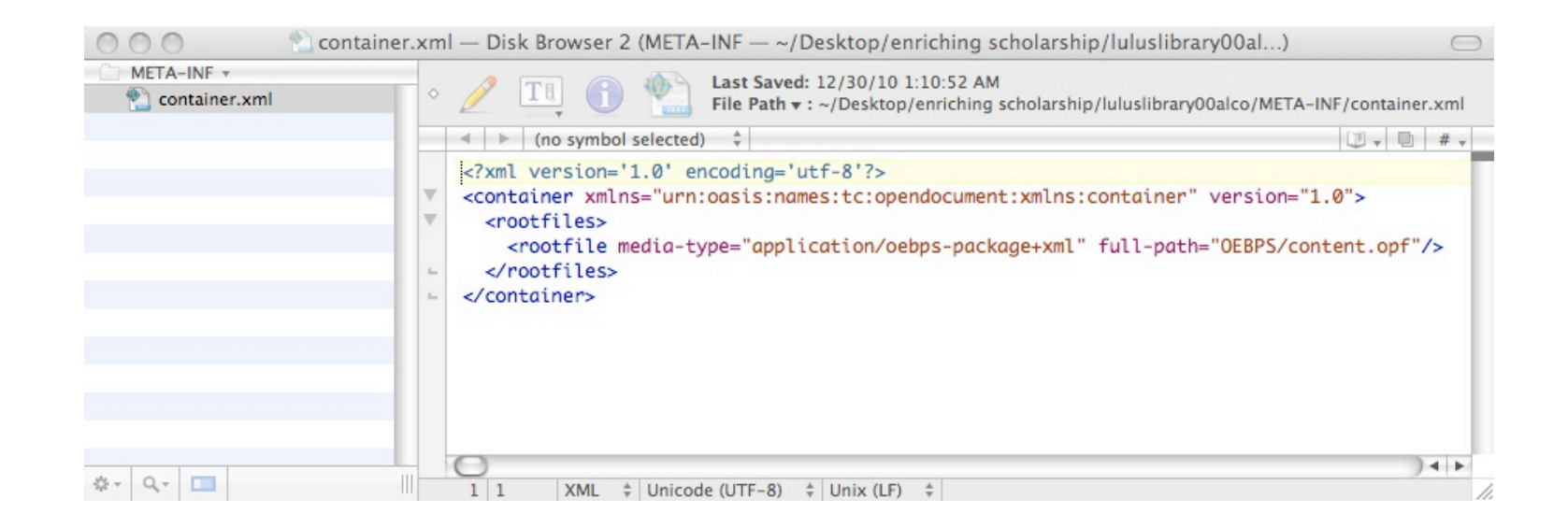

Adapted from http://www.jedisaber.com/eBooks/tutorial.asp

Used
with
the
permission
of
the
author

### The
anatomy
of
EPUB: OEBPS

• IDPF specification recommends (but doesn't require) that your book content goes in OEBPS. Most ereaders
expect
this.
This
directory
contains
the
following
files
and
subdirectories:

• images Mall image files in the book go in this directory • Content. opf This is an xml file containing Dublin Core metadata about the book and a manifest of all the files contained in the book • toc.ncx Table of contents for the book • xhtml files The actual content of the book! • css file Controls how the book content appears

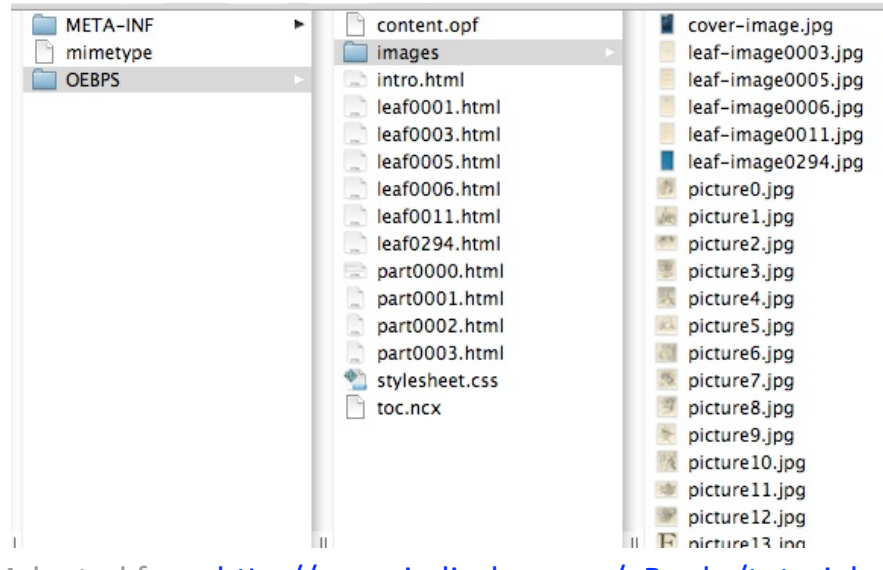

Adapted from http://www.jedisaber.com/eBooks/tutorial.asp

Used
with
the
permission
of
the
author

#### The
anatomy
of
EPUB: OEBPS/content.opf

Has
three
parts:

- 1. 
Intertadata > lists information about the book (author, title, publisher, etc.) using the Dublin
Core
standard
- 2. 
Internal of the files in book and provides a link to each
- 3. 
spine> lists only the text content of the book—the XHTML files—in their proper reading

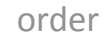

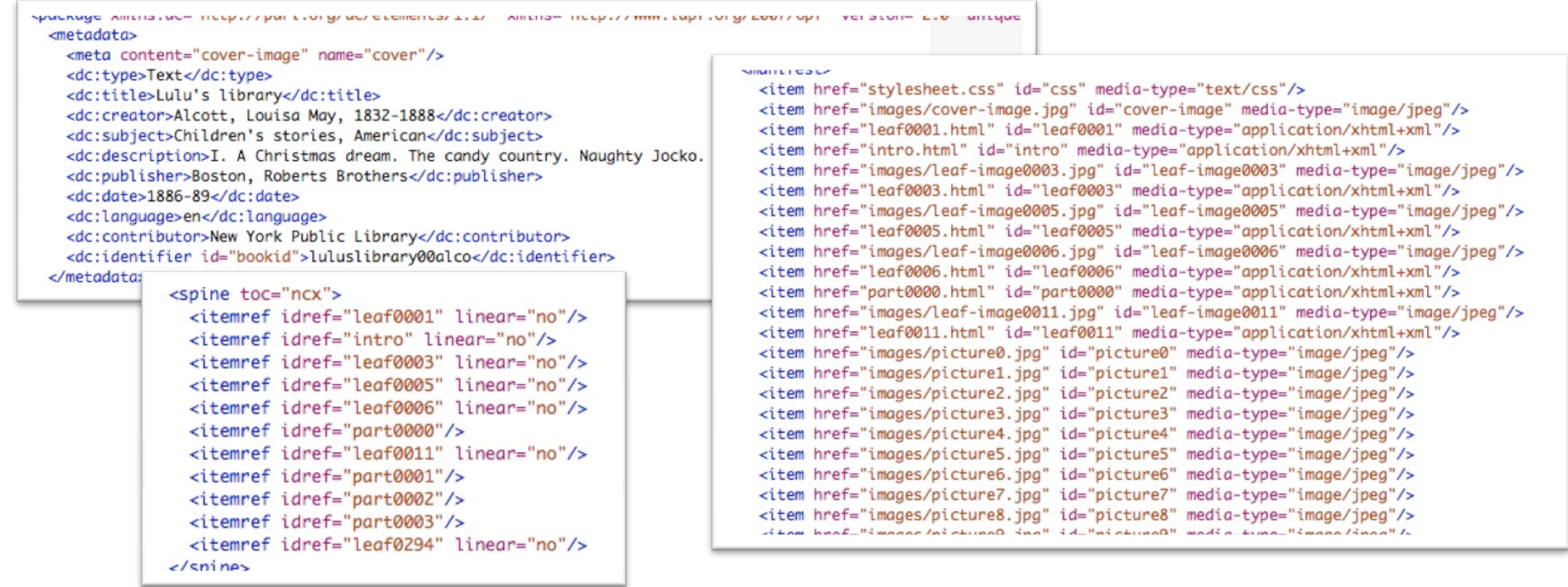

Adapted from http://www.jedisaber.com/eBooks/tutorial.asp

Used
with
the
permission
of
the
author

#### The
anatomy
of
EPUB: toc.ncx

NCX= Navigation Control for XML applications

Controls how your EPUB reader will render the book's table of contents by documenting for each section of
the
book
its
order,
unique
ID,
level
in
the
hierarchy
of
the
book,
label,
and
where
the
file
containing the
content
is

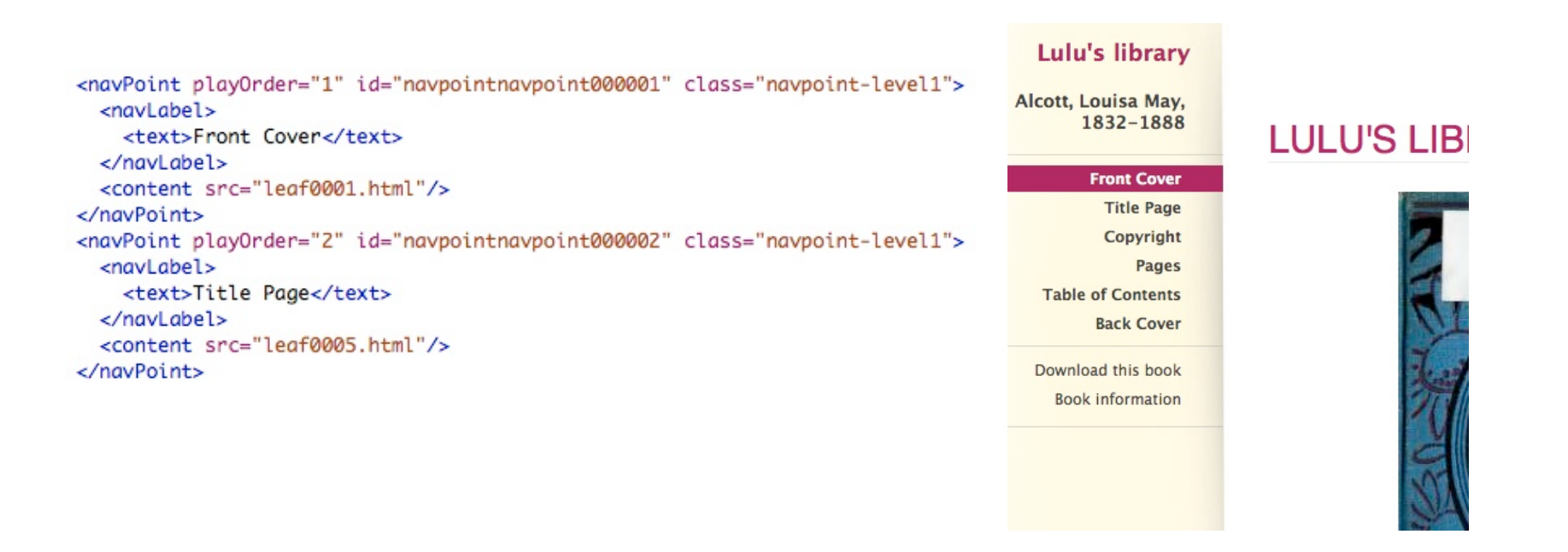

#### The
anatomy
of
EPUB:
Content!

#### <head>

<title>part0001</title> <meta content="abbyy to epub tool, v0.2" name="generator"/> <link href="stylesheet.css" type="text/css" rel="stylesheet"/> <meta content="application/xhtml+xml; charset=utf-8" http-equiv="Content-Type"/> </head> <body> <div class="body"> <p class="illus"> <img src="images/picture0.jpg" alt="picture0"/>  $\lt$ /p> <p> Instead of dying in her cell, the fairy had made it beautiful. - PAGE  $13. < /p$  $< p> I. < p>$ <p> THE FROST KING AND HOW THE FAIRIES CONQUERED HIM.</p> <p> r I ^HE Queen sat upon her throne, and all the fairies from the four kingdoms were gathered for a grand council. A very important question was to be decided, and the bravest, wisest elves were met to see what could be done. $\lt/$ p> <div class="newpage" id="page-8"/> <p> The Frost King made war upon the flowers; and it was a great grief to Queen Blossom and her subjects to see their darlings die year after year, instead of enjoying one long summer, as they might have done but for him. She had sent messengers with splendid gifts, and had begged him to stop this dreadful war, which made autumn so sad and left the fields strewn

with dead flowers. But he sent back the gifts, sternly refused her prayers, and went on with his cruel work; because he was a tyrant, and loved to destroy innocent things.</p>

<p> " My subjects, we will try once more," said the Queen, " if any one can propose a plan that will touch his hard heart and make him kind to the dear flowers."</p>

#### **LULU'S LIBRARY**

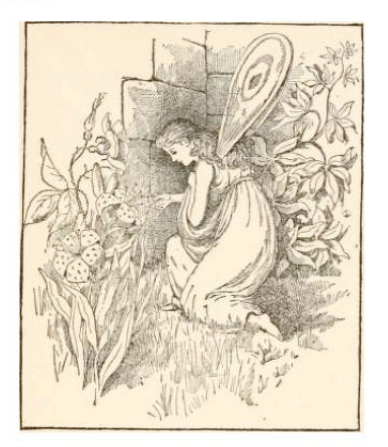

Instead of dying in her cell, the fairy had made it beautiful. - PAGE 13.

#### L.

THE FROST KING AND HOW THE FAIRIES CONOUERED HIM.

r I ^HE Queen sat upon her throne, and all the fairies from the four kingdoms were gathered for a grand council. A very important question was to be decided, and the bravest, wisest elves were met to see what could be done.

The Frost King made war upon the flowers; and it was a great grief to Queen Blossom and her subjects to see their darlings die year after year, instead of enjoying one long summer, as they might have done but for him. She had sent messengers with splendid gifts, and had begged him to stop this dreadful war, which made autumn so sad and left the fields strewn with dead flowers. But he sent back the gifts, sternly refused her prayers, and went on with his cruel work; because he was a tyrant, and loved to destroy innocent things.

" My subjects, we will try once more," said the Queen, " if any one can propose a plan that will touch his hard heart and make him kind to the dear flowers."

#### The Anatomy of EPUB: Putting it All Together

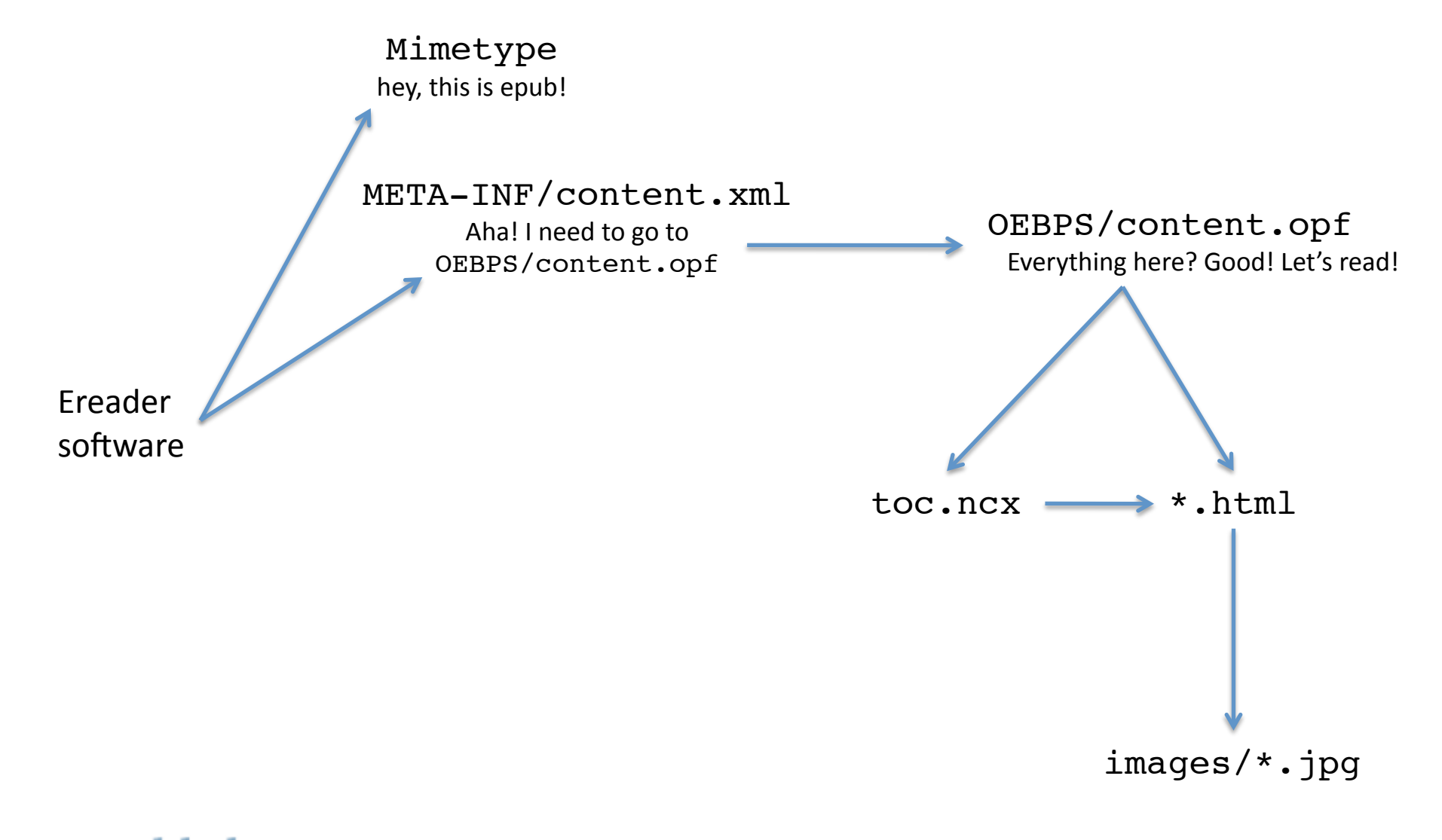

## But how do I make EPUB from my own work?

# On
making
EPUB

## You don't have to do it alone!

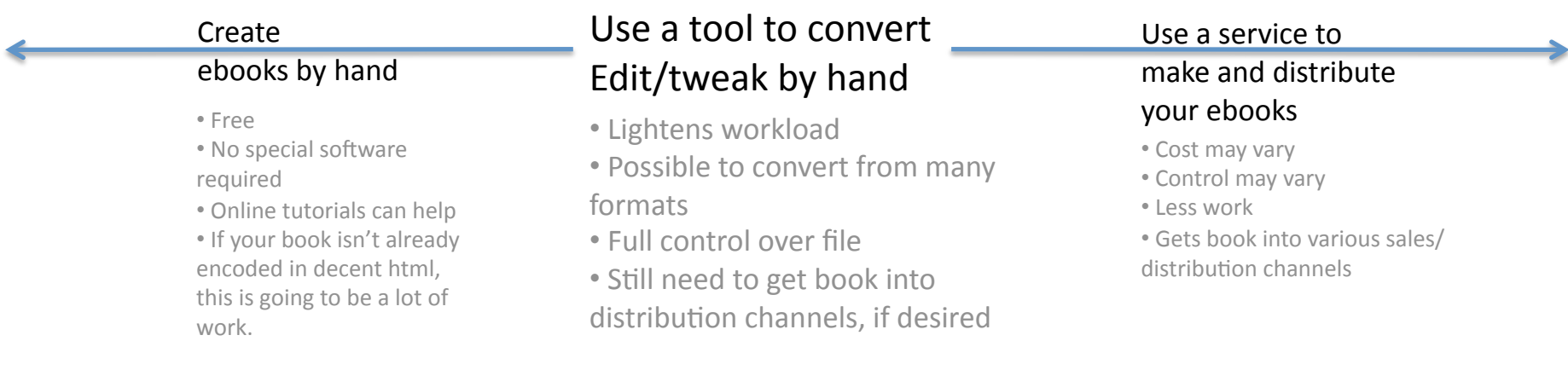

# Full
service
ebook
conversion, distribution

- Services such as LuLu [http://www.lulu.com/] (which
feeds
into
the
Apple
iBookstore)
and PubIt! [http://pubit.barnesandnoble.com/] (Barnes
&
Noble
sales
channels)
can
provide
help with converting your work to EPUB and make it available
for
sale
- Amazon's
Kindle
Direct
Self
Publishing [http://kdp.amazon.com/] does the same for the Kindle
format
and
the
Amazon
sales
stream

## Tools
to
convert

Many free tools automatically create EPUB from other
file
formats

OxGarage [http://www.tei-c.org/ege-webclient/]

2EPUB [http://www.2epub.com/]

Calibre [http://calibre-ebook.com/]

…and
many
more!

But
automated
conversion
will
only
get
you
so
far…

# Try
it!
(1)

- 1. Download
our
guinea
pig
files:
my
undergraduate
senior
thesis (as
.doc,
.pdf,
or
both)
[ http://www.lib.umich.edu/digital-publishing-production/care-andkeeping‐of‐ebooks‐may‐4‐2011]
- 2. Try converting to EPUB using one or more of these tools. Do at least two different
conversions
- 3. Upload the resulting EPUBs to a reader. Differences between the two are to
be
expected—each
tool
will
map
the
source
file
to
EPUB
a
bit differently,
and
the
PDF
and
Word
doc
will
each
produce
different results.
- 4. What
changes
would
you
like
to
see
for
this
ebook
to
correctly
represent the
original
paper?
What
parts
of
the
EPUB
package
need
to
be
edited?
- 5. Challenge:
Unzip
the
EPUB
and
use
your
text
editor
to
look
at
the
files. Try
to
pinpoint
places
where
changes
need
to
be
made,
such
as
to
the toc.ncx, the metadata, or to formatting in the .html files. (You don't need
to
know
how
to
make
the
changes!)

# Try
it!
(2)

Two
ways
to
change
the
EPUB:

- Unzip the EPUB and edit it directly. This way, you'll know
exactly
what
you've
changed
and
have
more control
over
the
output
- Experiment with formatting in the Word document, run it through the conversion again, and look at the EPUB
output
in
a
reader.
Does
the
output
change
if you apply styles to section headings? If you insert a dynamic
Table
of
Contents
in
the
Word
document?
- Try it with your own documents; try converting from other
formats
like
.html

# Zipping
up
your
EPUB

If you edit the EPUB directly, you'll need to re-zip the files before you upload them to a reader. There's a specific way this needs to be done so that the mimetype file doesn't get compressed and appears in the right place. Tips below come from Aaron DeMott:

#### **Windows:**

- Create an empty zip file with whatever name you like (See notes below for creating the container in OS X)
- Copy the mimetype file into the zip file (don't use compression on this file)
- Copy the rest of the files and folders into the zip file
- Re-name the .zip extension to .epub
- NB: the EPUB specification requires the mimetype file to be the first file in the container. If you are using a GUI zip program, make a blank ZIP file, then copy just the mimetype file into the zip file, followed by the rest of the files. If you are using a command line zip utility, then either add the mimetype file first, or if your zip program of choice supports adding multiple files/folders at a time, make sure the mimetype file is the first one in the list.

#### **Mac
OS
X**

- Prepare your content like normal
- Right-click the folder the files are in (ensure they are in their own file first) and click "Compress Folder"
- Change the "zip" extension to "epub"
- The problem with this method is that the mimetype file isn't necessarily added to the zip folder first. A user at the mobileread
forums
has
created
an
Applescript
that
will
do
the
zipping
for
you,
in
the
right
order.
You
can
get
it here: http://www.mobileread.com/forums/showthread.php?t=55681

Adapted from http://www.jedisaber.com/eBooks/tutorial.asp Used
with
the
permission
of
the
author

# Take
Aways?

- EPUB is not a "black box." It's a structured set of files that
you
can
control
(barring
DRM)
- You can build EPUB yourself from the ground up, get a service to do it for you, or something in between
- Many tools are available to package your text into EPUB-but some manual editing, requiring familiarity with EPUB and HTML, will be needed for the book to look
right.
- Formatting makes a difference! Submitting highly consistent,
structured
electronic
text
to
the
conversion tool
will
help
your
EPUB
output
from
the
get‐go

Questions? Ideas? Discussion?

Please fill out your evaluation! http://tinyurl.com/myES2011